Έστω ότι έχω φτιάξει 2 διαφορετικές οθόνες στην εφαρμογή μου. Θέλω ο χρήστης να μπορεί να πατάει ένα κουμπί στην πρώτη οθόνη και από εκεί να μεταβαίνει στην δεύτερη.

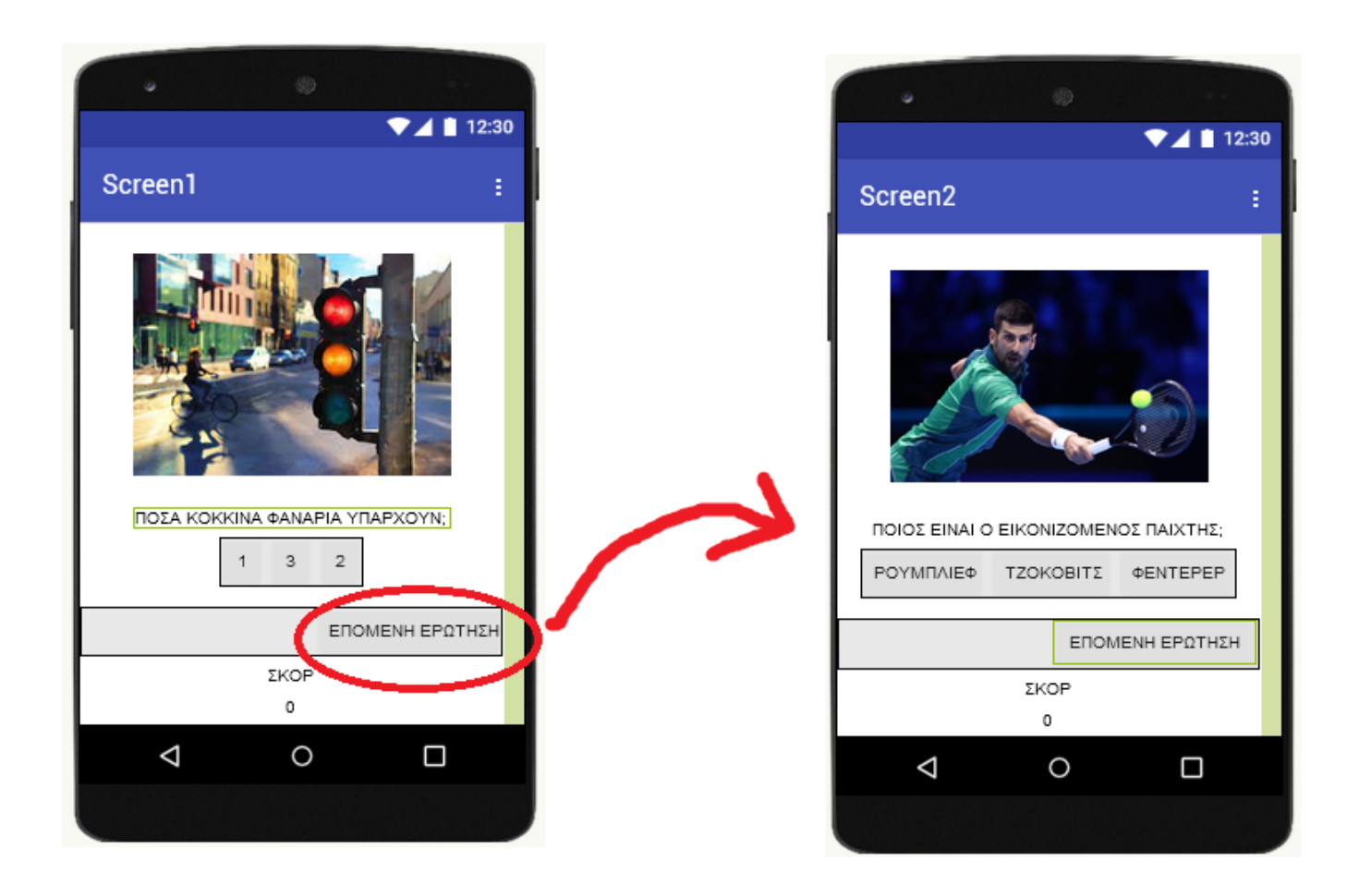

## **ΚΩΔΙΚΑΣ –BLOCKS**

Η κάθε οθόνη έχει τα δικά της αντικείμενα και σχεδίαση, δηλαδή το δικό της χώρο Design. Αντίστοιχα, η κάθε οθόνη έχει τον δικό της χώρο Blocks, στον οποία προγραμματίζουμε τα αντικείμενα της συγκεκριμένης οθόνης.

Στον χώρο Blocks της οθόνης 1, τοποθετούμε το εξής πλακίδιο –block

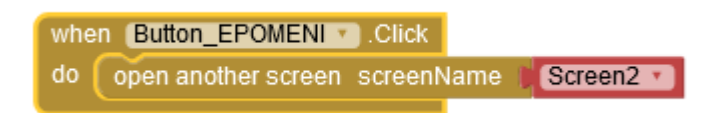

## **ΠΩΣ ΦΤΙΑΧΝΩ ΚΙ ΑΛΛΗ ΟΘΟΝΗ**

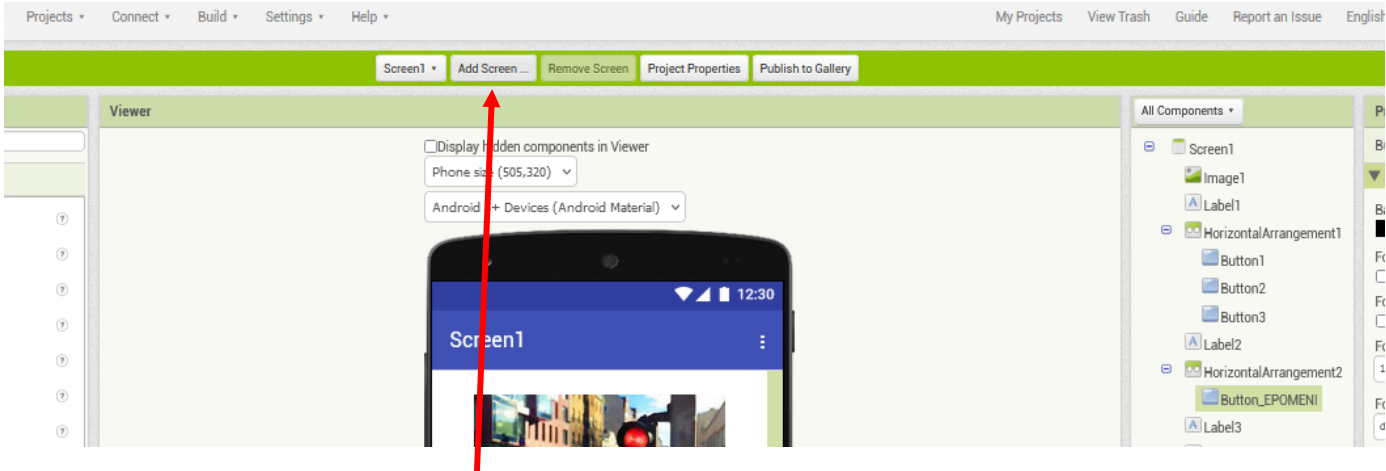

## Κάνω κλικ στο διαθέσιμο κουμπί Add Screen

## **ΠΩΣ ΜΕΤΑΒΑΙΝΩ ΑΠΟ ΜΙΑ ΟΘΟΝΗ ΣΕ ΜΙΑ ΑΛΛΗ ΓΙΑ ΝΑ ΤΗΝ ΕΠΕΞΕΡΓΑΣΤΩ**

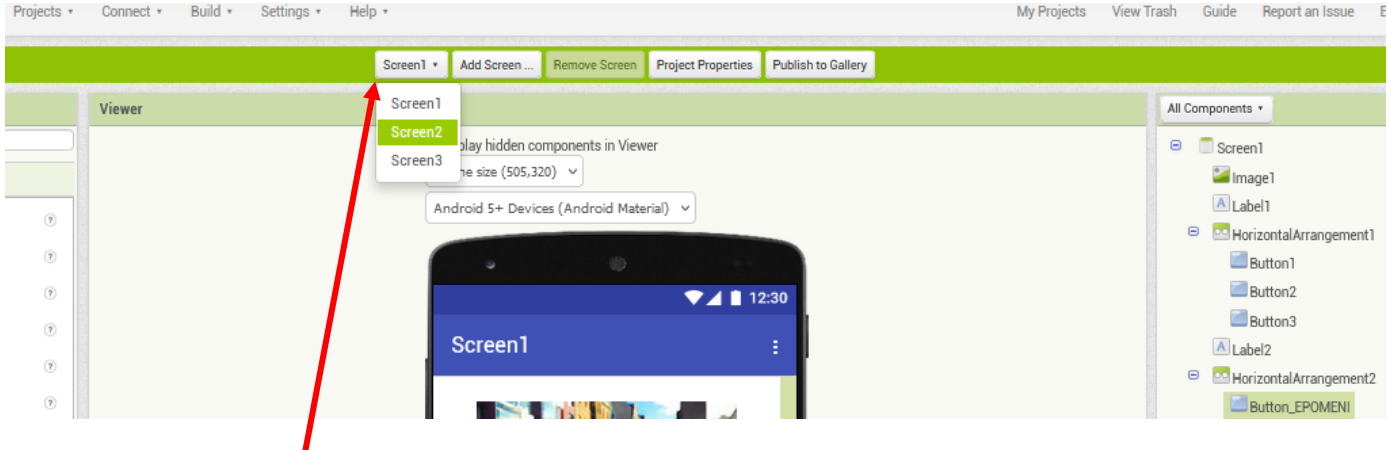

Κάνω κλικ σε αυτό το κουμπί και μου εμφανίζει τις διαθέσιμες οθόνες για να επιλέξω.